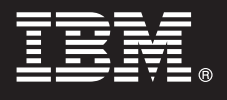

**Versão 7.5**

# **Guia de Iniciação Rápida**

*Esse guia apresenta uma introdução à instalação e configuração do IBM® Business Process Manager for Microsoft Office.*

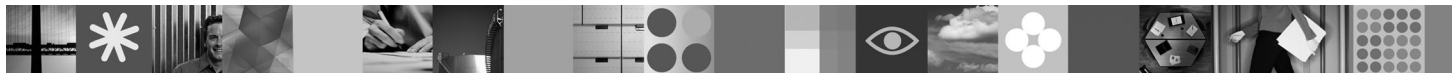

**Versão em Idioma Nacional:** Para obter o Guia de Iniciação Rápida em outros idiomas, acesse os arquivos PDF no CD de Iniciação Rápida.

## **Visão Geral do Produto**

O IBM® Business Process Manager for Microsoft Office Versão 7.5 é um complemento opcional para o IBM Business Process Manager que permite o uso do Office para executar as funções a seguir:

- v Receba tarefas em sua caixa de entrada do Outlook
- v Visualizar métricas de desempenho de processo no Outlook
- v Use o Single Sign-On (SSO) para efetuar logon no complemento do Microsoft Outlook
- v Ative um processo de negócios ao trabalhar off-line.

#### **1 Etapa 1: Acesse o Software e a Documentação**

Se fizer download de seu produto a partir do Passport Advantage, siga as instruções contidas no documento de download em [http://www.ibm.com/support/docview.wss?uid=swg24029394.](http://www.ibm.com/support/docview.wss?uid=swg24029394)

A oferta deste produto inclui:

- CD de Iniciação Rápida
- v IBM Business Process Manager for Microsoft Office Versão 7.5

Para obter a documentação completa, incluindo instruções de instalação, consulte a página de documentação do produto IBM Business Process Manager em [http://www.ibm.com/software/integration/business-process-manager/library/](http://www.ibm.com/software/integration/business-process-manager/library/documentation) [documentation.](http://www.ibm.com/software/integration/business-process-manager/library/documentation)

#### **2 Etapa 2: Avaliar a Configuração de Hardware e do Sistema**

Revisar os requisitos do sistema em [http://www.ibm.com/support/docview.wss?uid=swg27021020.](http://www.ibm.com/support/docview.wss?uid=swg27021020)

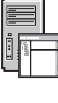

 $\odot$ 

#### **3 Etapa 3: Instalar e Configurar o Business Process Manager for Microsoft Office**

Instalar e configurar o IBM Business Process Manager for Microsoft Office Versão 7.5 usando as instruções a seguir:

- 1. Leia as notas sobre a liberação em [http://www.ibm.com/software/integration/business-process-manager/library/](http://www.ibm.com/software/integration/business-process-manager/library/documentation) [documentation.](http://www.ibm.com/software/integration/business-process-manager/library/documentation)
	- 2. Instalar e configurar o IBM Business Process Manager for Microsoft Office. Para obter informações adicionais, consulte a documentação em [http://publib.boulder.ibm.com/infocenter/dmndhelp/v7r5mx/index.jsp.](http://publib.boulder.ibm.com/infocenter/dmndhelp/v7r5mx/index.jsp)

## **Informações Adicionais**

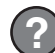

**?** Para obter informações adicionais, consulte os recursos a seguir:

- v Informações do Produto:<http://www.ibm.com/software/integration/business-process-manager/tools/>
- v Informações de Suporte:<http://www.ibm.com/software/support>

# 

Número da Peça: CF31BML

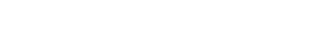

Impresso na Irlanda

IBM ® Business Process Manager for Microsoft Office Versão 7.5 Materiais Licenciados - Propriedade da IBM. © Copyright IBM Corp. 2000, 2011. Todos os direitos reservados. Direitos Restritos para Usuários do Governo dos Est